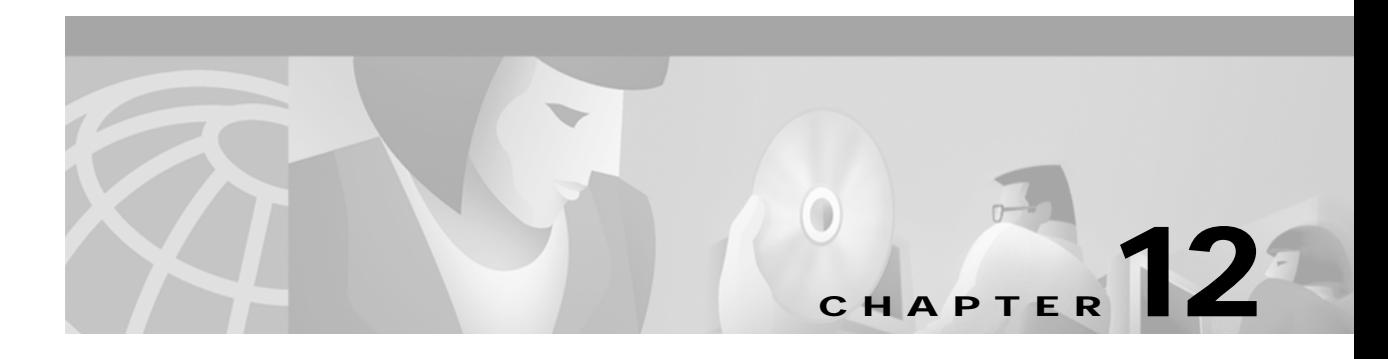

## **M Commands**

The commands shown in this chapter apply to the Catalyst 8540 MSR, Catalyst 8510 MSR, and LightStream 1010 ATM switch routers. Where an entire command or certain attributes of a command have values specific to a particular switch or switch router, an exception is indicated by the following callouts:

- **•** Catalyst 8540 MSR
- **•** Catalyst 8510 MSR and LightStream 1010

**Note** Commands that are identical to those documented in the Cisco IOS software documentation have been removed from this chapter.

 $\frac{\partial}{\partial x}$ 

**Note** Commands that no longer function as expected in ATM environments have also been removed from this chapter.

Refer to Appendix D of this command reference for a detailed list of commands that have been removed, changed or replaced.

#### **mac-address**

To configure the MAC address associated with an LEC, use the **mac-address** LANE configuration server database command. To remove the MAC address, use the **no** form of this command.

**mac-address** *ieee-address*

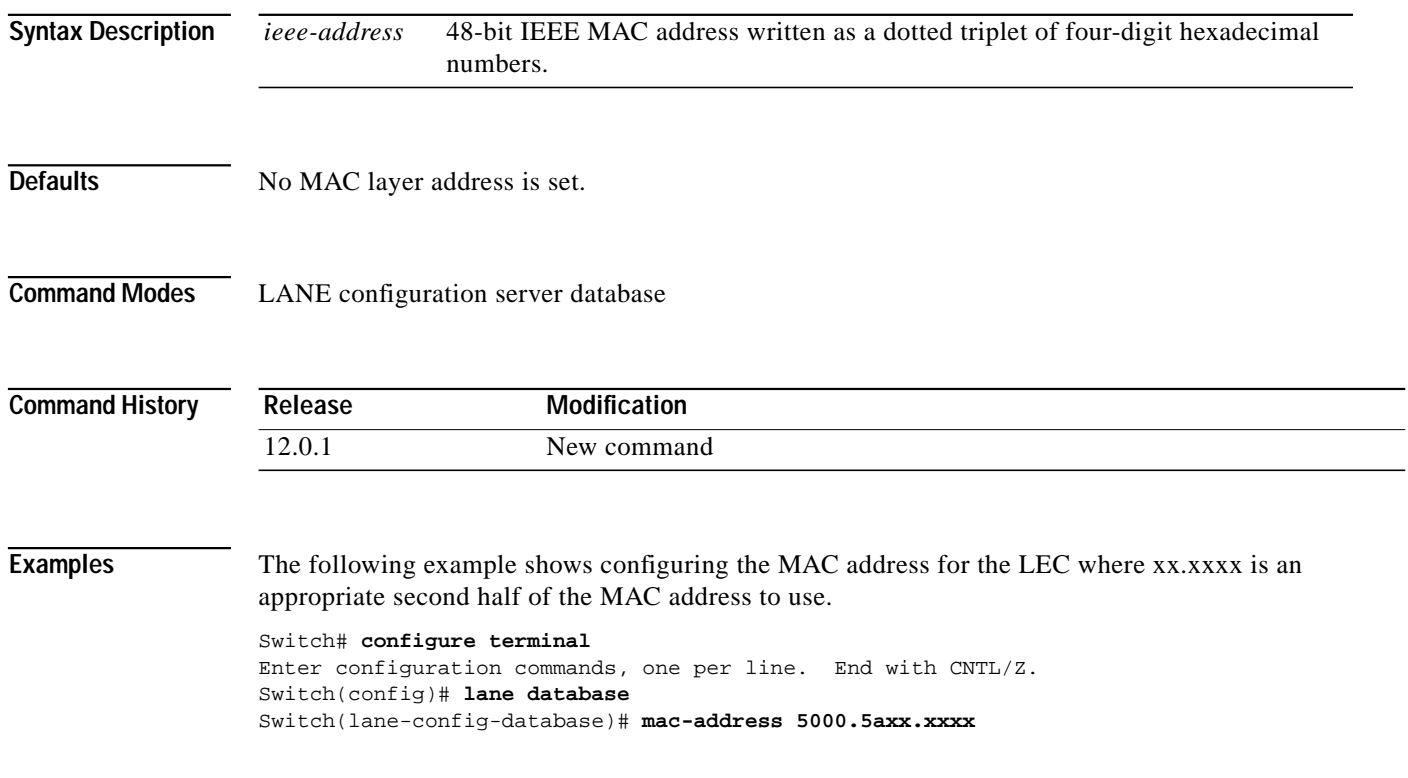

 $\mathcal{L}^{\mathcal{L}}$ 

## <span id="page-2-0"></span>**main-cpu (Catalyst 8540 MSR)**

To switch to the main-cpu submode of the redundancy mode, use the **main-cpu** redundancy command.

**main-cpu**

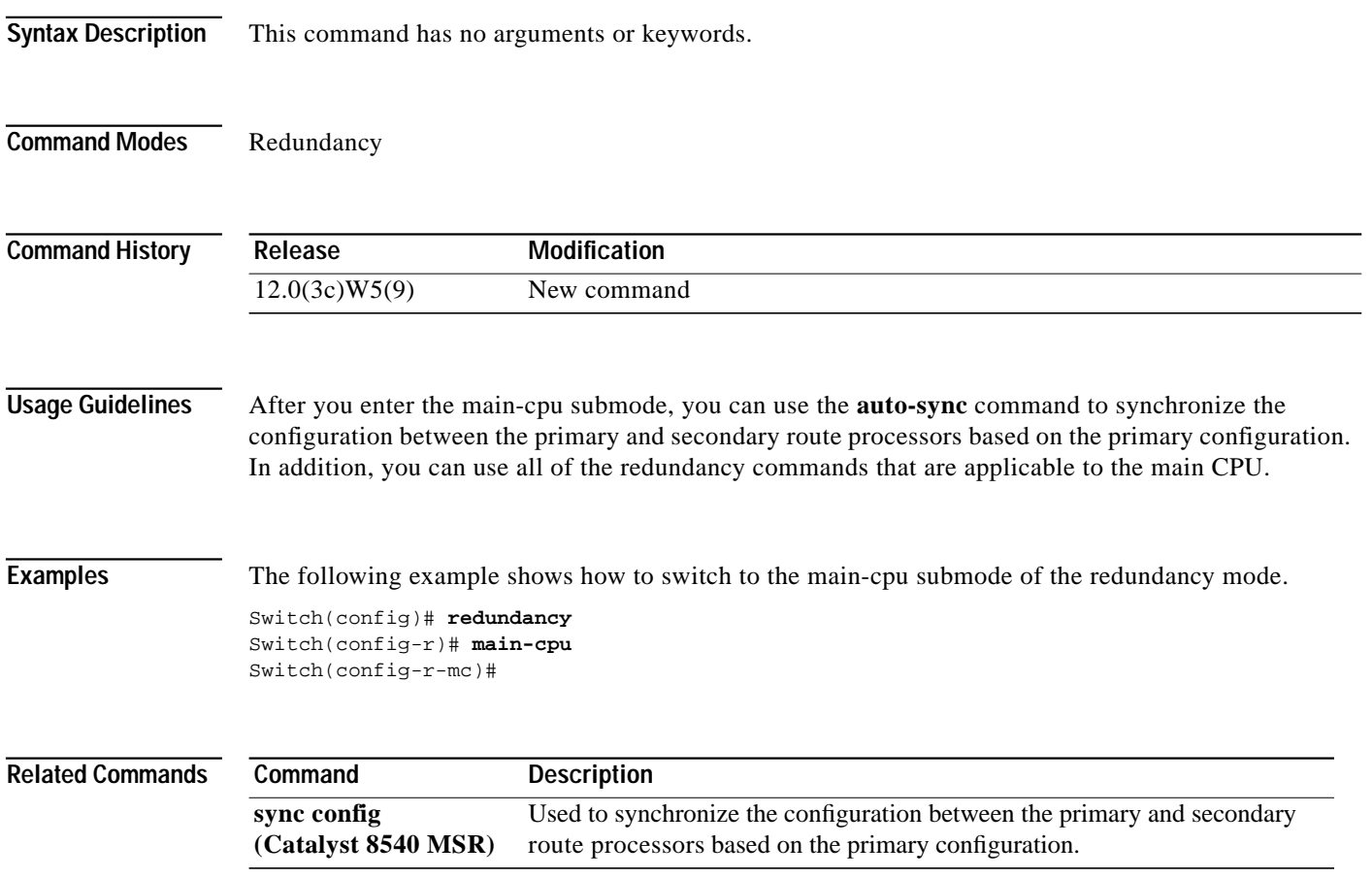

#### **map-class**

To enter map-class configuration mode to define parameters that you will use in specifying a request for an SVC (the SETUP message), use the **map-class** global configuration command. To delete this class, use the **no** form of this command.

**map-class** {**atm** | **dialer** | **frame-relay**} *class-name*

**no map-class** {**atm** | **dialer** | **frame-relay**} *class-name*

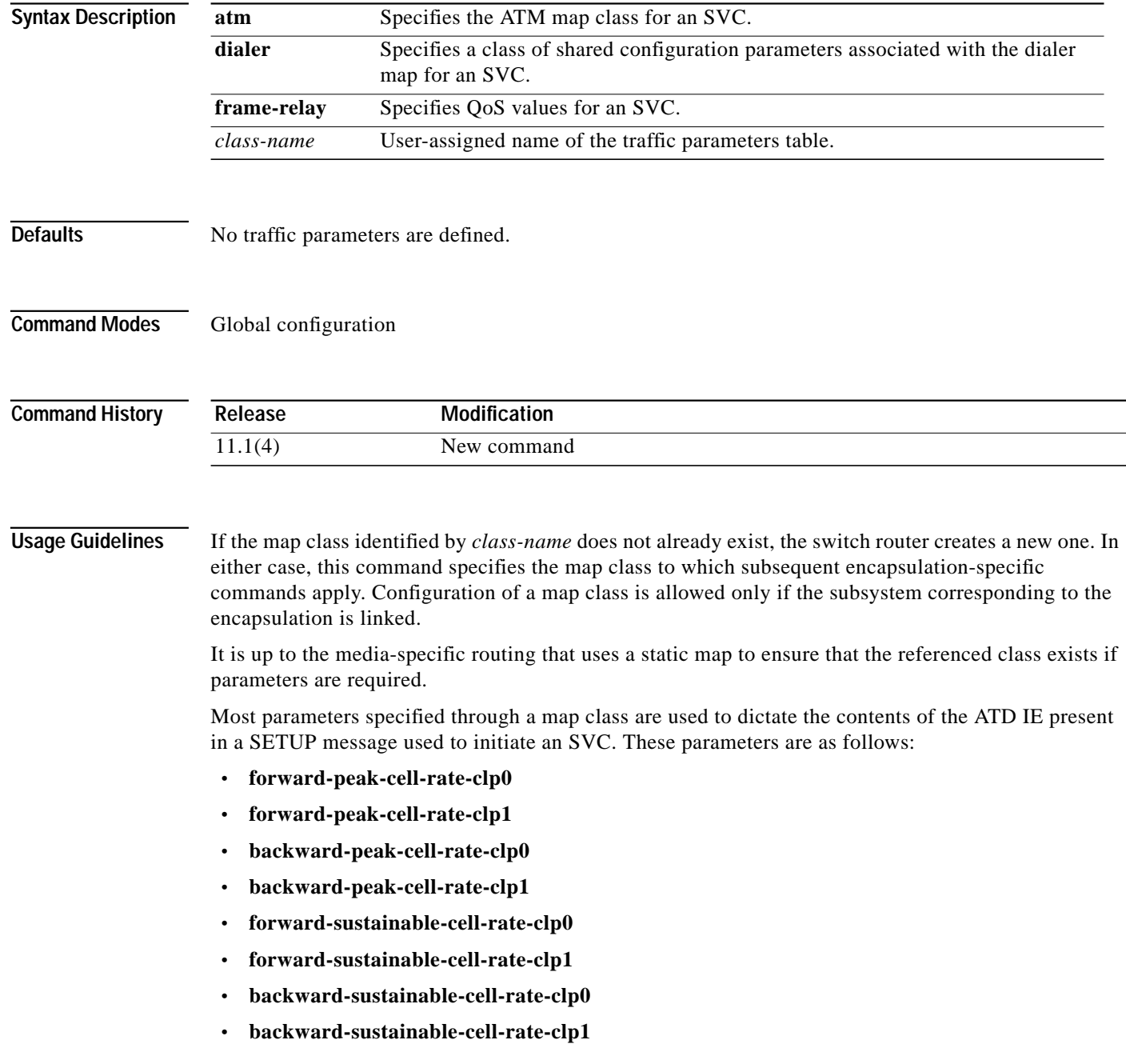

- **• forward-max-burst-size-clp0**
- **• forward-max-burst-size-clp1**
- **• backward-max-burst-size-clp0**
- **• backward-max-burst-size-clp1**

**Note** The 1-parameters specify the traffic characteristics of the aggregate of CLP-0 and CLP-1 cells; the 0-parameters are CLP-0 only.

When possible, Best Effort is signalled. In UNI 3, a Best Effort Indication is included in the ATD IE only if the contents of the IE consist of forward and backward Peak Cell Rate for CLP 0+1 (and the Best Effort Indication). Therefore, if any of the above parameters other than **forward-peak-cell-rate-clp1** and **backward-peak-cell-rate-clp1** are specified in the map class, Best Effort cannot be signalled.

It is important that Best Effort is signalled, because this causes a switch to interpret the SETUP as a request for a UBR connection. UBR requests do not cause bandwidth to be reserved per-connection.

If Best Effort cannot be signalled (one of the other parameters is specified in the map class), then this causes a switch to interpret the SETUP as a request for VBR-NRT service.

All combinations of parameters are allowed in the definition of map class. The following recommendations can help to specify a correct set of parameters:

- **•** The maximum length of the contents of the ATD IE is 30 bytes. All of the cell-rate and burst parameters require 4 bytes in the IE. This means that no more than 7 of the 4-byte parameters should be specified.
- **•** The allowable combinations of cell-rate and burst-size parameters from the UNI 3 specifications are (per direction):
	- **–** peak-cell-rate0, peak-cell-rate0+1
	- **–** peak-cell-rate0+1, sustained-cell-rate0, max-burst0
	- **–** peak-cell-rate0+1
	- **–** peak-cell-rate0+1, sustained-cell-rate0+1, max-burst0+1
- A clp0+1 parameter should be greater than or equal to the clp0 parameter for the same direction.

If default traffic parameters are used in the initiation of an SVC, a Best Effort ATD IE is used. The forward and backward peak-cell-rate0+1 values are 24-bits set to "1" (0xffffff). This is a unique value used to indicate that default shaping parameters can be applied.

**Examples** The following example establishes traffic parameters for map-class atmclass1.

```
Switch# configure terminal
Switch(config)# map-class atm atmclass1
ip 172.21.180.121 atm-nsap 12.3456.7890.abcd.0000.00 broadcast class atmclass1
map-class atm atmclass1
atm forward-peak-cell-rate-clp0 8000
atm backward-peak-cell-rate-clp0 8000
main-atm 0
map-group atm atmlist1
```
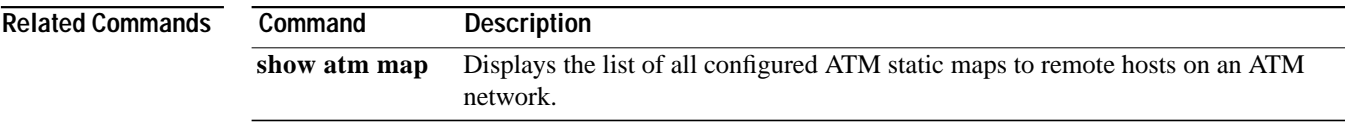

ш

#### <span id="page-6-0"></span>**map-group**

To associate an ATM map list to an interface or subinterface for either a PVC or SVC, use the **map-group** interface configuration command. To remove the reference to the map list, use the **no** form of this command.

**map-group** *name*

**no map-group** *name*

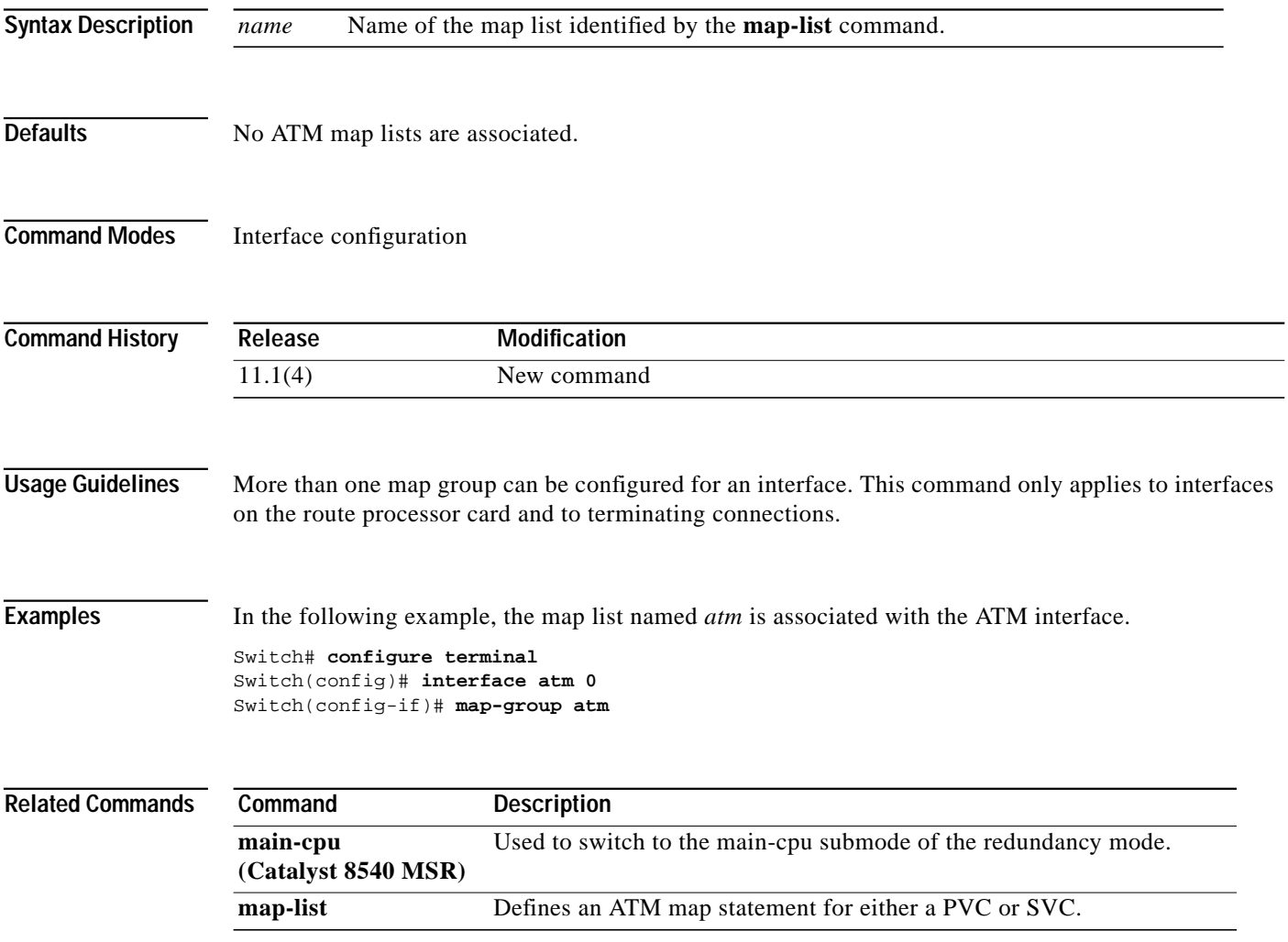

## <span id="page-7-0"></span>**map-list**

To define an ATM map statement for either a PVC or SVC, use the **map-list** global configuration command. To delete this list and all associated map statements, use the **no** form of this command.

**map-list** *name*

**no map-list** *name*

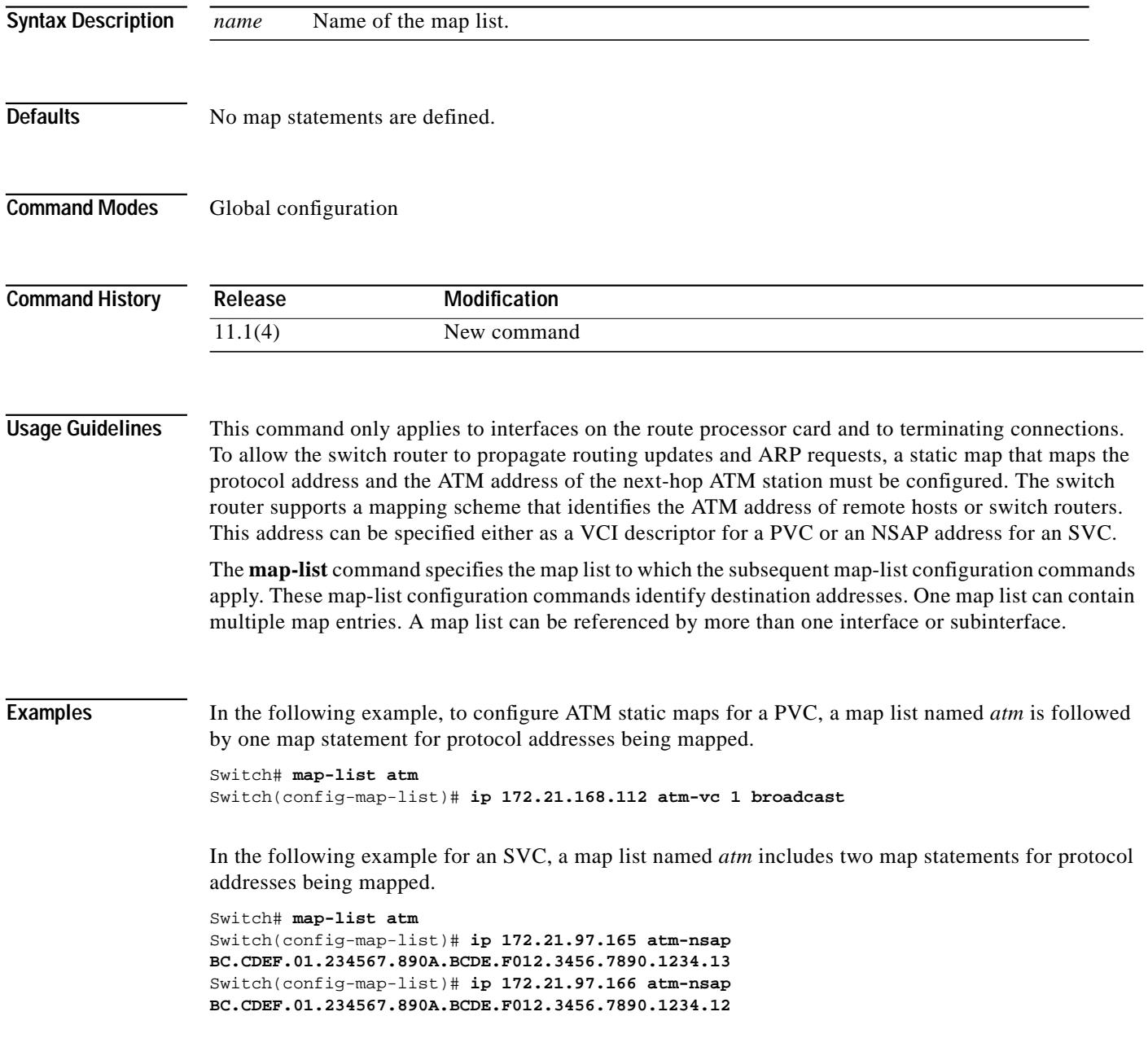

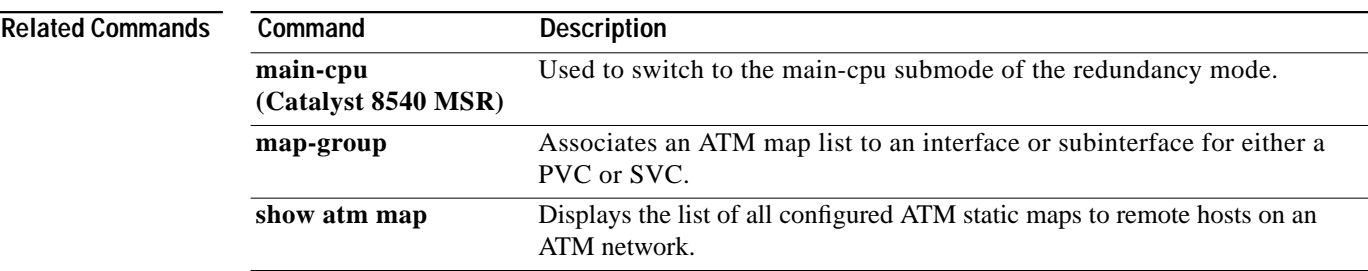

 $\mathbf{r}$ 

## **max-admin-weight-percentage**

To configure the maximum administrative weight percentage used to determine if an alternate route is acceptable, use the **max-admin-weight-percentage** ATM router PNNI configuration command. To remove the constraint on administrative weight for alternate routes, use the **no** form of this command.

**max-admin-weight-percentage** *percentage*

**no max-admin-weight-percentage**

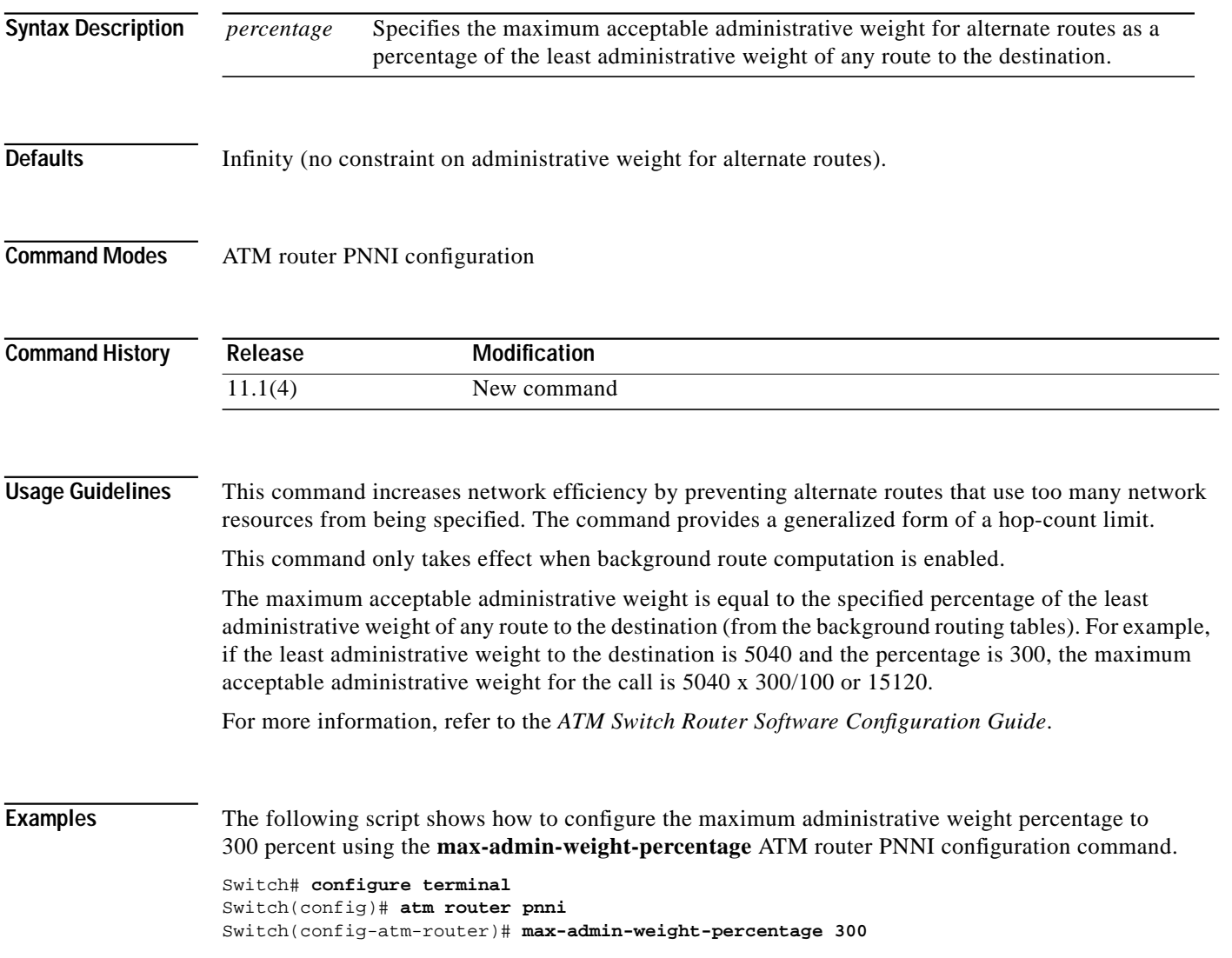

IЩ.

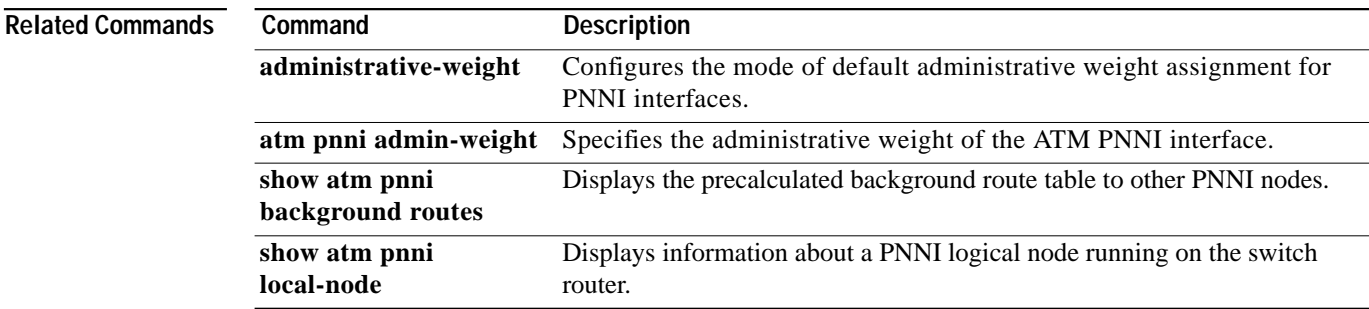

×

### **max-diameter**

To specify the maximum network diameter, use the **max-diameter** command. To delete the maximum network diameter, use the **no** form of this command.

**max-diameter** *diameter*

**no max-diameter** *diameter*

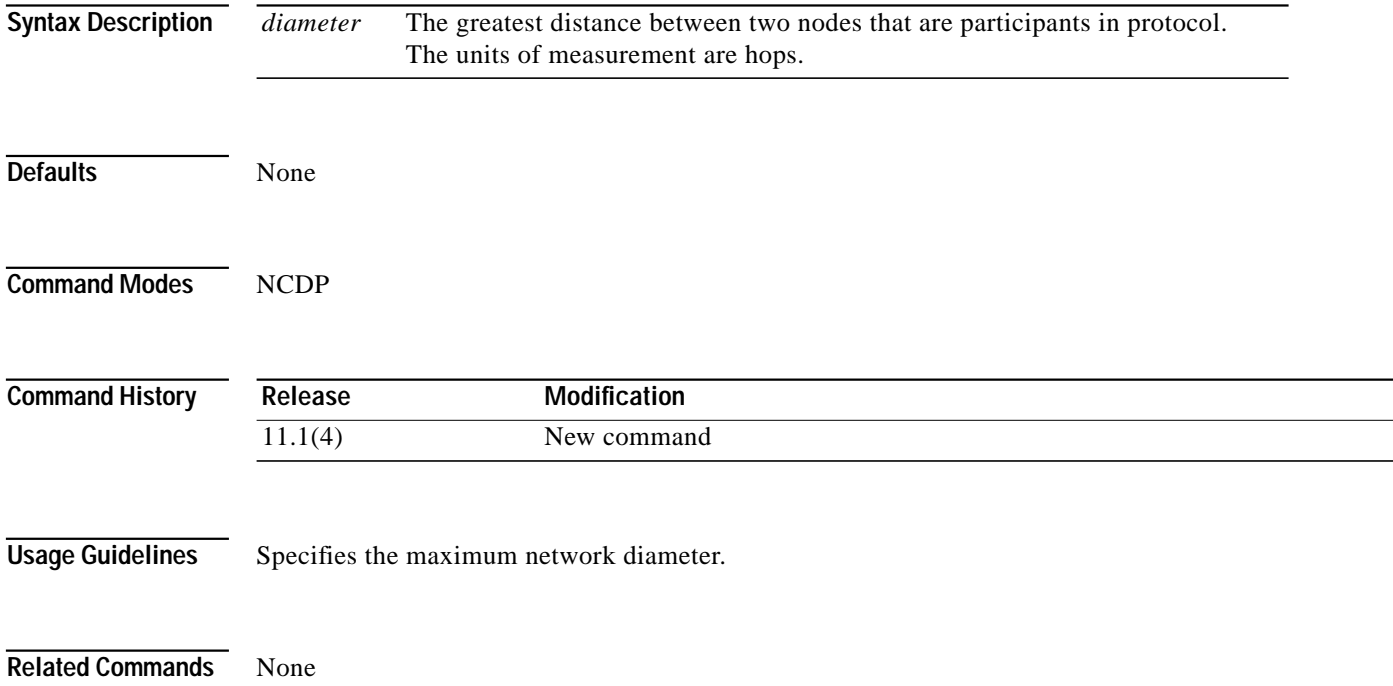

#### **max-records**

To configure the maximum number of records to be collected for a particular signalling diagnostics filter table entry, use the **max-records** ATM signalling diagnostics configuration command. To return the maximum records to the default, use the **no** form of this command.

**max-records** *max-num-records*

**no max-records**

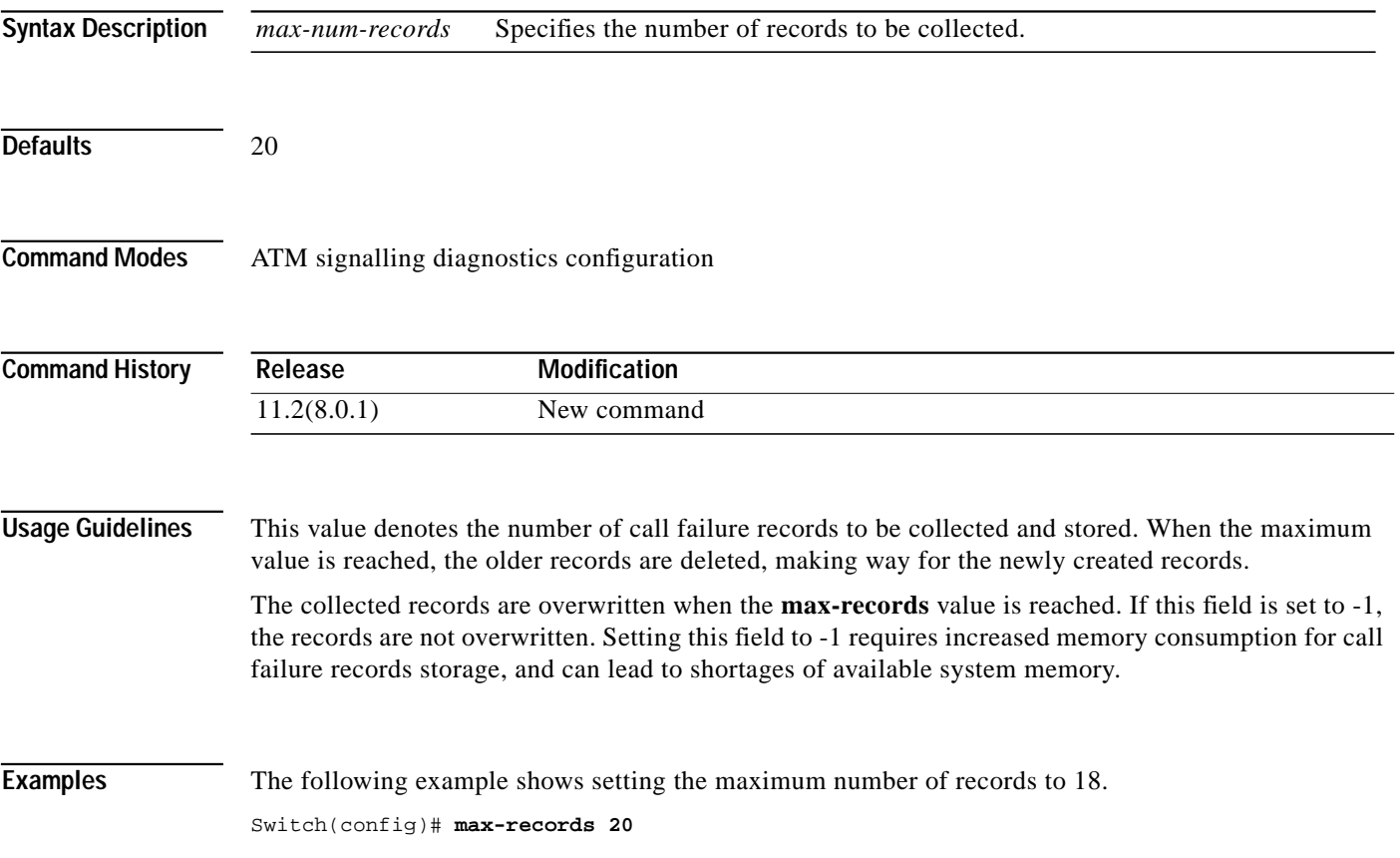

## **mdl**

To configure and transmit the MDL messages, use the **mdl** interface configuration command. To disable the transmission of MDL messages, use the **no** form of this command.

- **mdl** {**transmit** {*path* | **idle-signal** | **test-signal**} | **string** {**eic** | **lic** | **fic** | **unit** | **pfi** | **port** | **generator**} *string*}
- **no mdl** {**transmit** {**path** | **idle-signal** | **test-signal**} | **string** {**eic** | **lic** | **fic** | **unit** | **pfi** | **port | generator**} *string*}

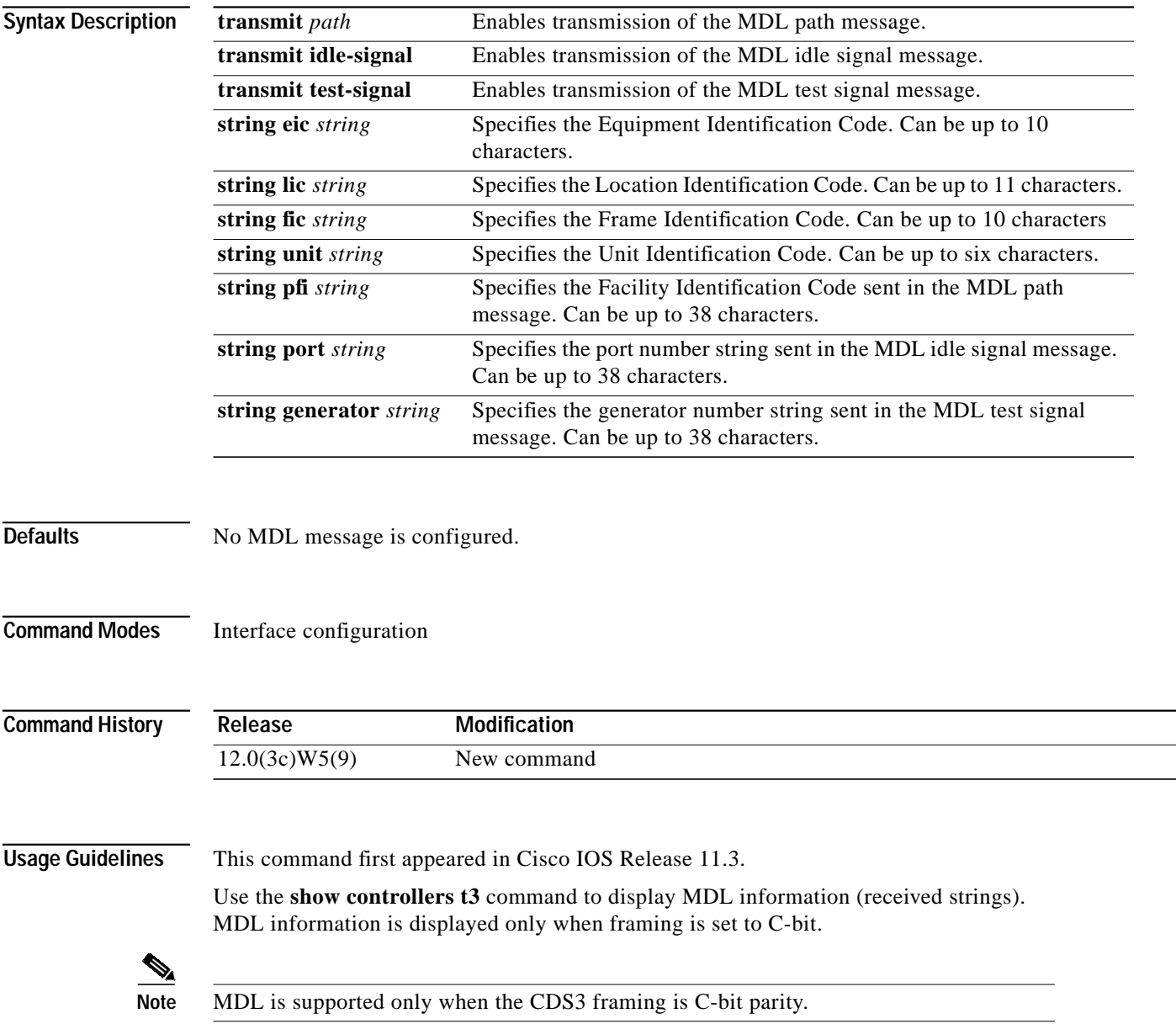

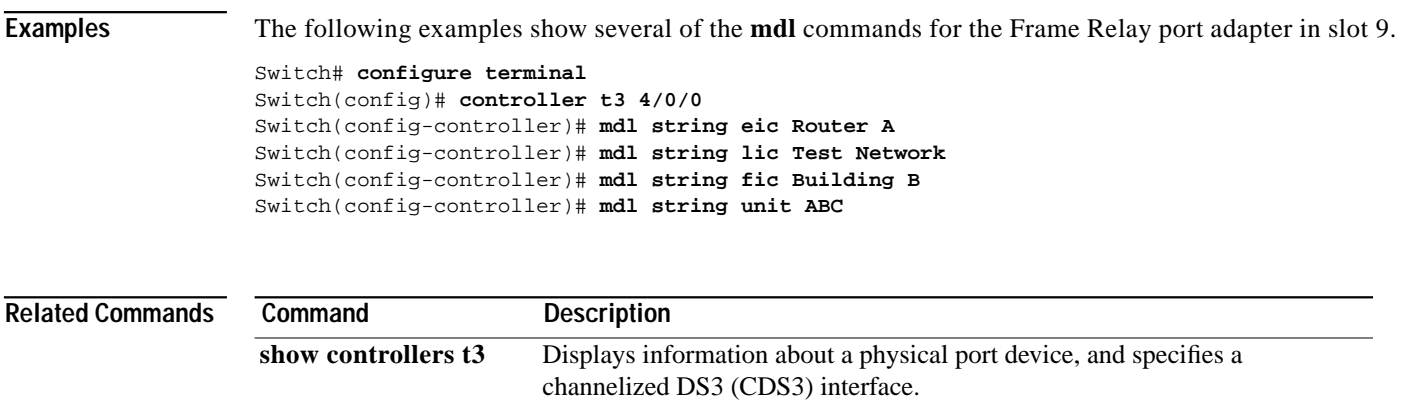

**mdl**

 $\mathbf{r}$ 

# **min-age**

To configure the value of the minimum age of the VC for on-release or periodic collection of accounting records, use the **min-age** ATM accounting file subcommand. To return the min-age value to the default, use the **no** form of this command.

**min-age** *seconds*

**no min-age**

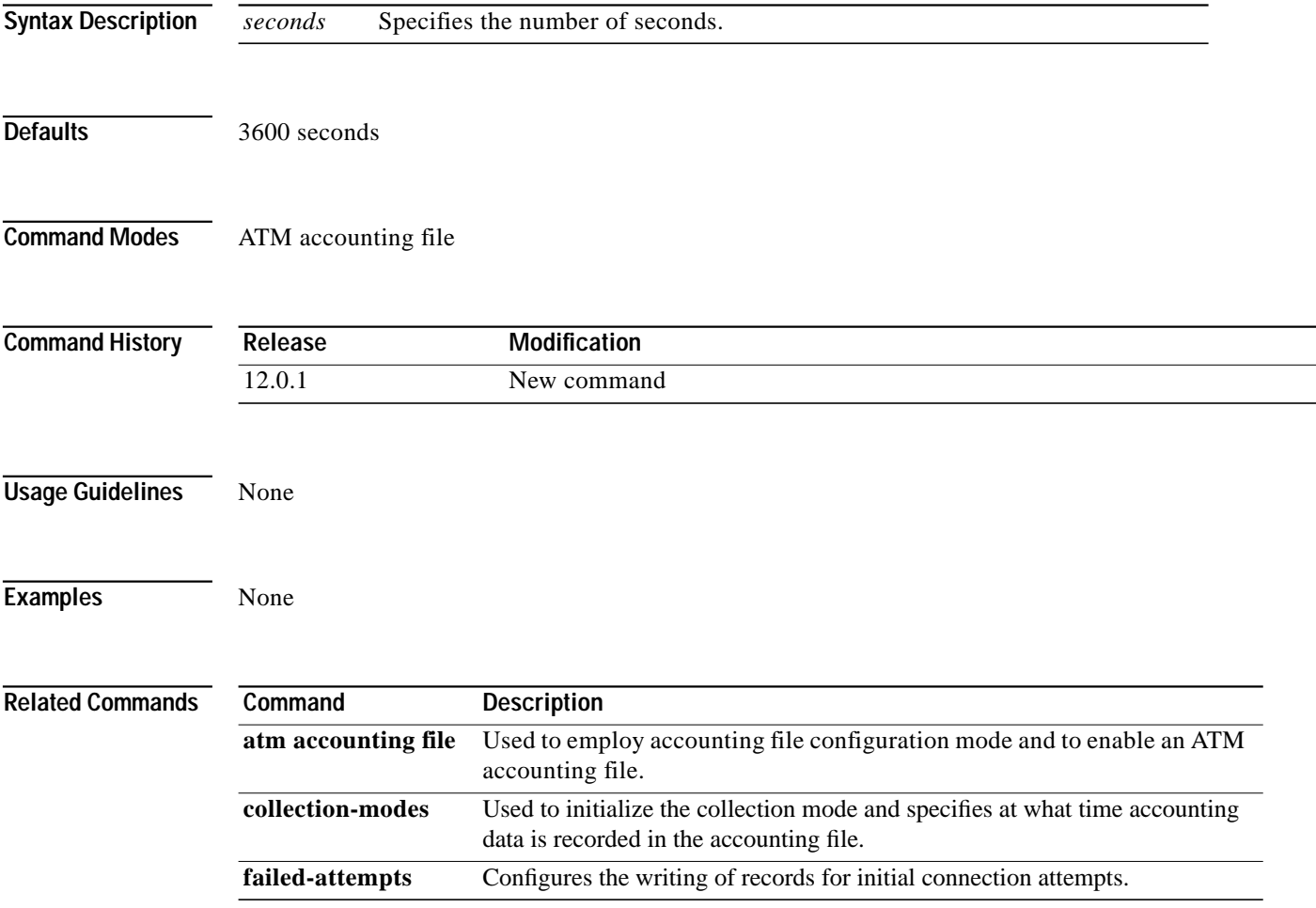

#### **mtu**

<span id="page-16-0"></span>To restore the MTU value to its original default value, use the **no** form of this command. **mtu** *bytes* **no mtu Syntax Description Defaults** [Table 12-1](#page-16-0) lists default MTU values according to media type. **Command Modes** Interface configuration **Command History Usage Guidelines** Each interface has a default maximum packet size or MTU size. This number generally defaults to the largest size possible for that type interface. **Note** Changing the MTU value with the **mtu** interface configuration command can affect values for the protocol-specific versions of the command (**ip mtu** for example). If the value specified with the **ip mtu** interface configuration command is the same as the value specified with the **mtu** command and you change the value for the **mtu** command, the **ip mtu** value automatically matches the new **mtu** value. However, changing the value for the **ip mtu** command has no effect on the value for the **mtu** command. *bytes* Specifies the desired size, in bytes. *Table 12-1 Default Media MTU Values* **Media Type Default MTU** Ethernet 1500 ATM 4470 ARM **Release Modification** 11.1(4) New command

To adjust the maximum packet size or MTU size, use the **mtu** interface configuration command.

**Examples** The following example specifies an MTU of 4470 bytes.

Switch# **configure terminal** Switch(config)# **interface atm 0** Switch(config-if)# **mtu 4470**

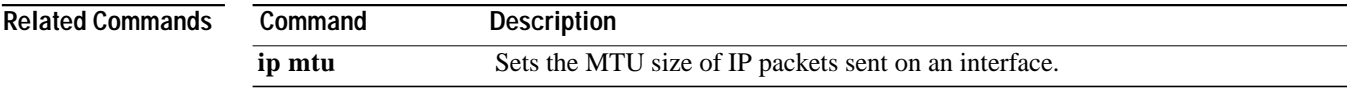

### **multiring**

To enable collection and use of RIF information on a subinterface, use the **multiring** interface configuration command. To disable the use of RIF information, use the **no** form of this command.

**multiring ip** [**all-routes** | **spanning**]

**no multiring ip** [**all-routes** | **spanning**]

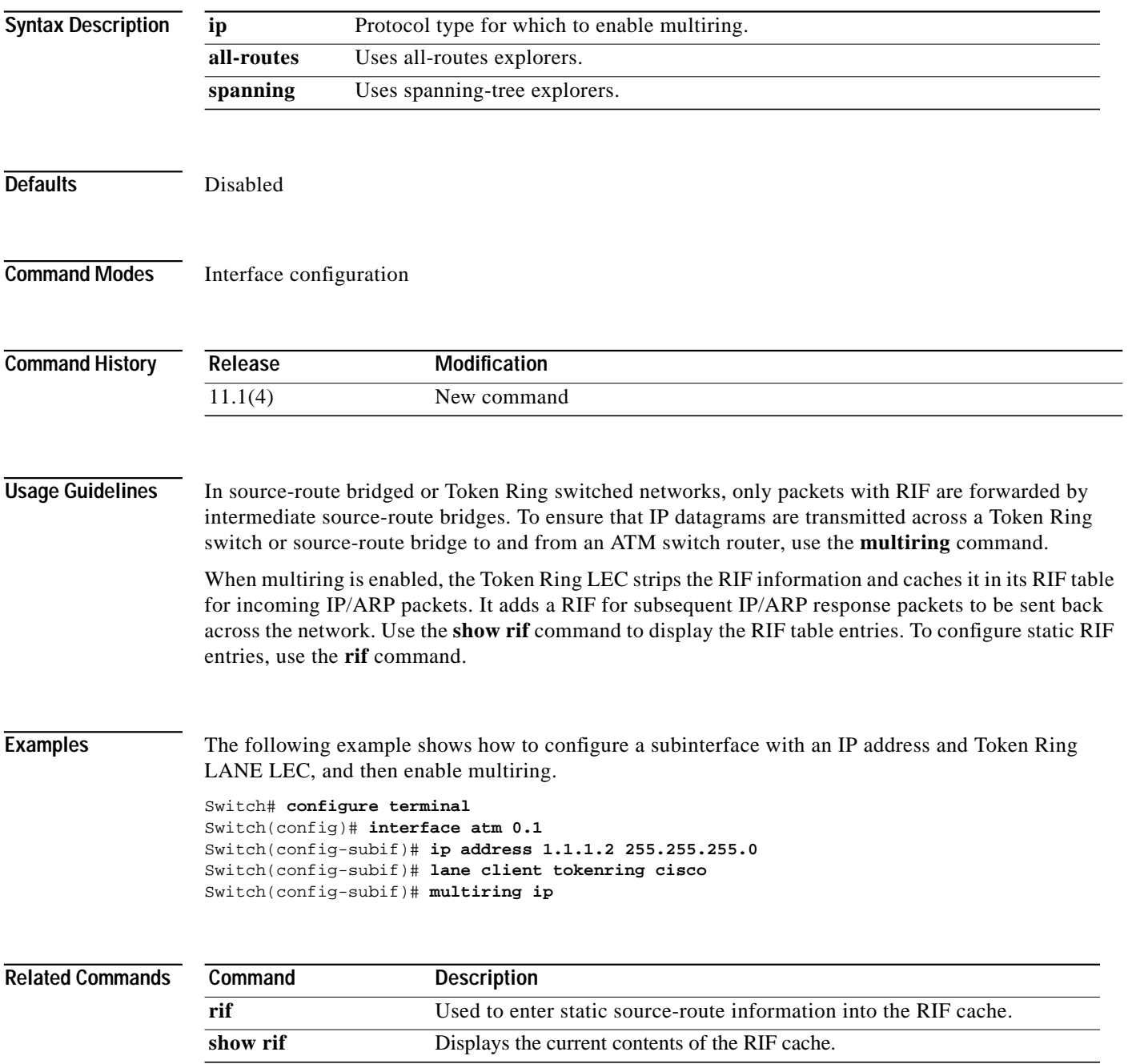

**multiring**